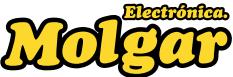

## WIR087 Convertidor USB a Paralelo (LPT)

## **Guía de instalación**

Le permite conectar una impresora con una conexión Centronics a un PC con conexión de entrada USB.

**1. Por favor, tenga prepardo el controlador adecuado de la impresora que desea instalar. Este controlador debe estar incluído con su impresora.**

**2. Primero conecte el conector Centronics (el más grande) al cable de la impresora y enciéndala.**

**3. Conecte el conector USB (el más pequeño) al puerto USB de su PC.**

La instalación en los sistemas operativos **Windows 2000, Windows XP, Windows Vista (32 bit) y Windows 7,** es automática. El controlador de software requerido por el cable, está ya incluido en el sistema Windows. Un CD-ROM con el controlador del convertidor de USB a Paralelo (LPT) no es necesario.

Windows instalará automáticamente el convertidor de USB a Paralelo; una impresora encendida que sea conectada, será detectada. Quizá Windows requerirá la instalación manual del driver de software de la impresora. En este caso, por favor elija "USB to Parallel Port" como puerto de la impresora.